# 從GUI生成CSM診斷檔案

### 目錄

簡介 必要條件 需求 採用元件 生成CSM診斷檔案的過程 常規診斷檔案 生成常規診斷檔案 指示燈診斷檔案 生成燈光診斷檔案 影片

# 簡介

本檔案介紹如何從GUI產生思科安全管理員(CSM)的診斷檔案。

# 必要條件

#### 需求

思科建議您瞭解以下主題:

● 思科安全管理員(CSM)

#### 採用元件

本文件所述內容不限於特定軟體和硬體版本。

本文中的資訊是根據特定實驗室環境內的裝置所建立。文中使用到的所有裝置皆從已清除(預設 )的組態來啟動。如果您的網路運作中,請確保您瞭解任何指令可能造成的影響。

## 生成CSM診斷檔案的過程

診斷檔案是CSM的系統配置資訊。收集這些檔案以協助Cisco TAC診斷CSM的任何問題。

在CSM中可以生成兩種型別的診斷檔案:常規診斷檔案和指示燈診斷檔案。

#### 常規診斷檔案

通用診斷文**件(CSMDiagnostics.zip)包**含以下檔案和資訊:

● 組態檔

- Apache配置和日誌檔案
- Tomcat配置和日誌檔案
- 安裝、稽核和操作日誌檔案
- CiscoWorks通用服務登錄檔子樹([HKEY\_LOCAL\_MACHINE][SOFTWARE][Cisco][MDC])
- Windows系統事件和應用程式事件日誌檔案
- 主機環境資訊(作業系統版本和已安裝的Service Pack、RAM大小、所有卷上的磁碟空間、電 腦名稱和虛擬記憶體大小)

#### 生成常規診斷檔案

1)在CSM Configuration Manager中,轉到Tools > Security Manager Diagnostics > General Diagnostics,然後按一下它:

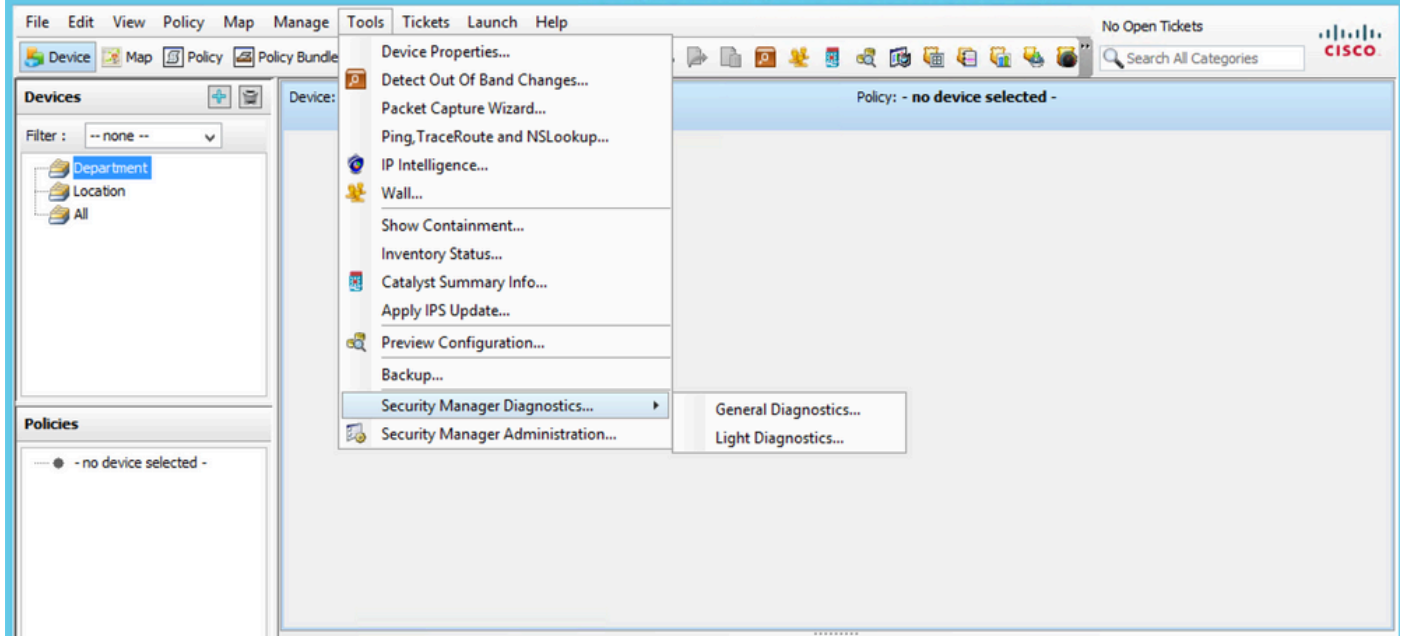

CSM配置管理器

2)彈出此對話方塊時,按一下OK:

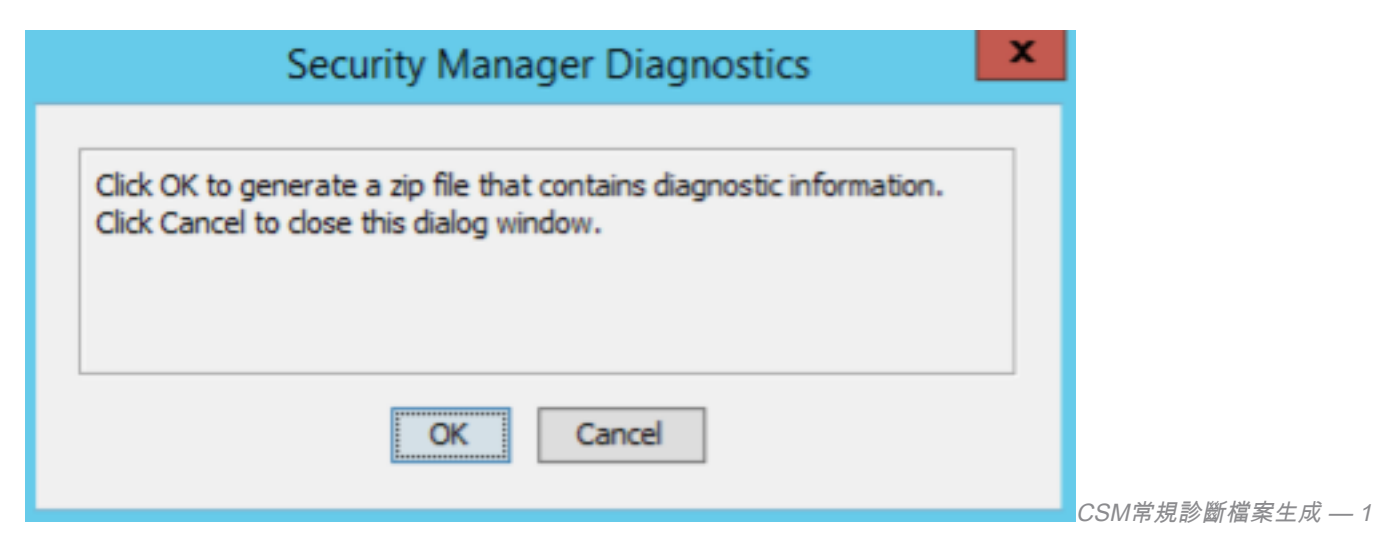

3)對話方塊視窗顯示General Diagnostic檔案生成的狀態:

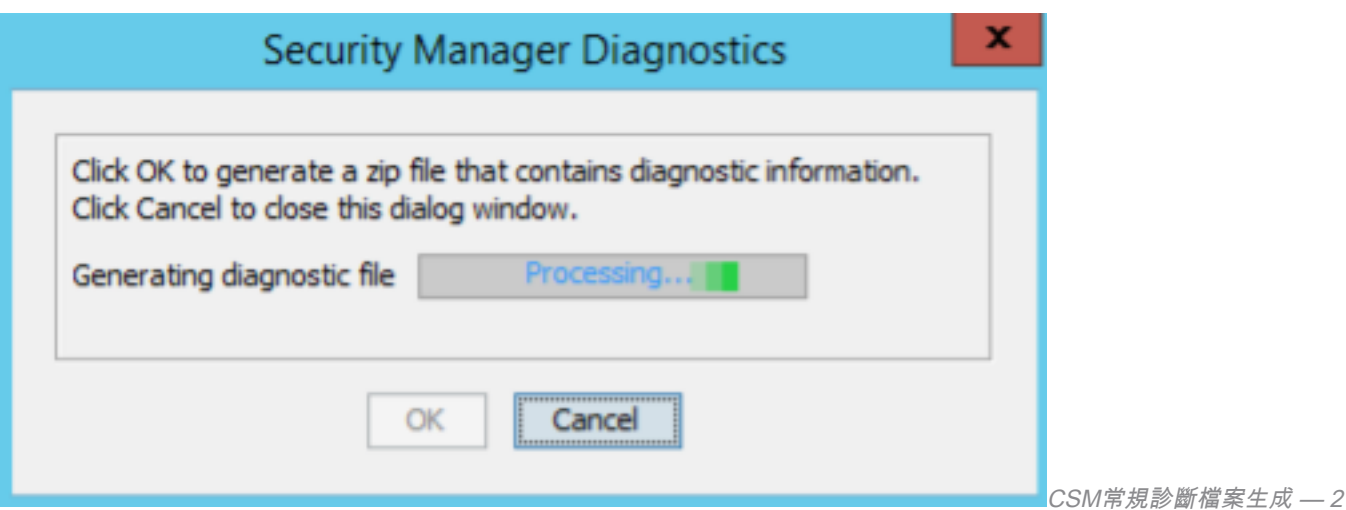

4)生成完成後,對話方塊將顯示檔名和檔案所在的Windows Server上的目錄:

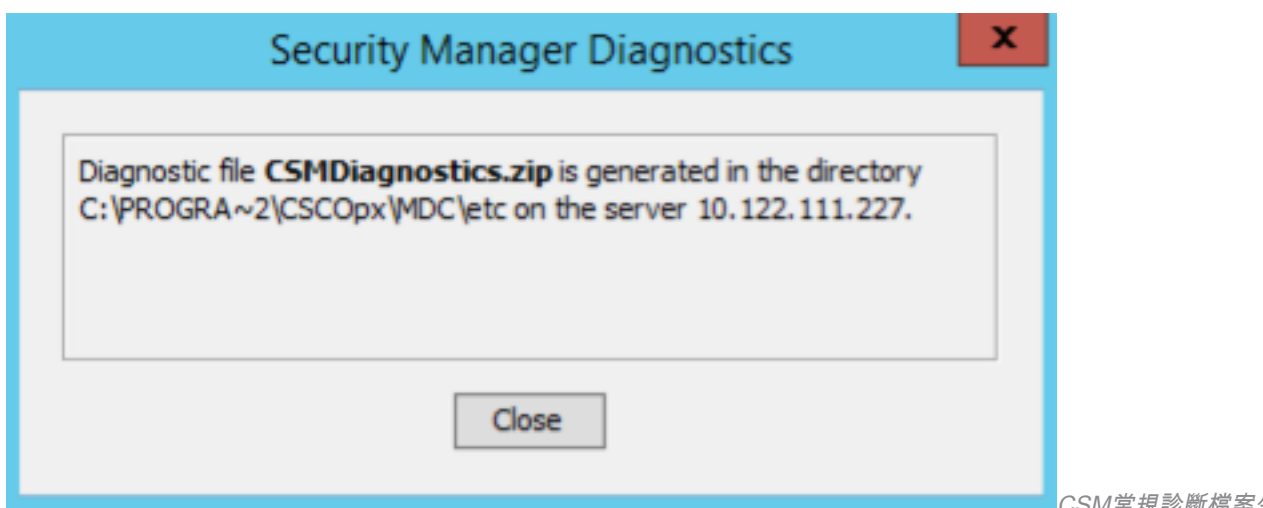

CSM常規診斷檔案生成 — 3

#### 5)導航到目錄中的檔案:

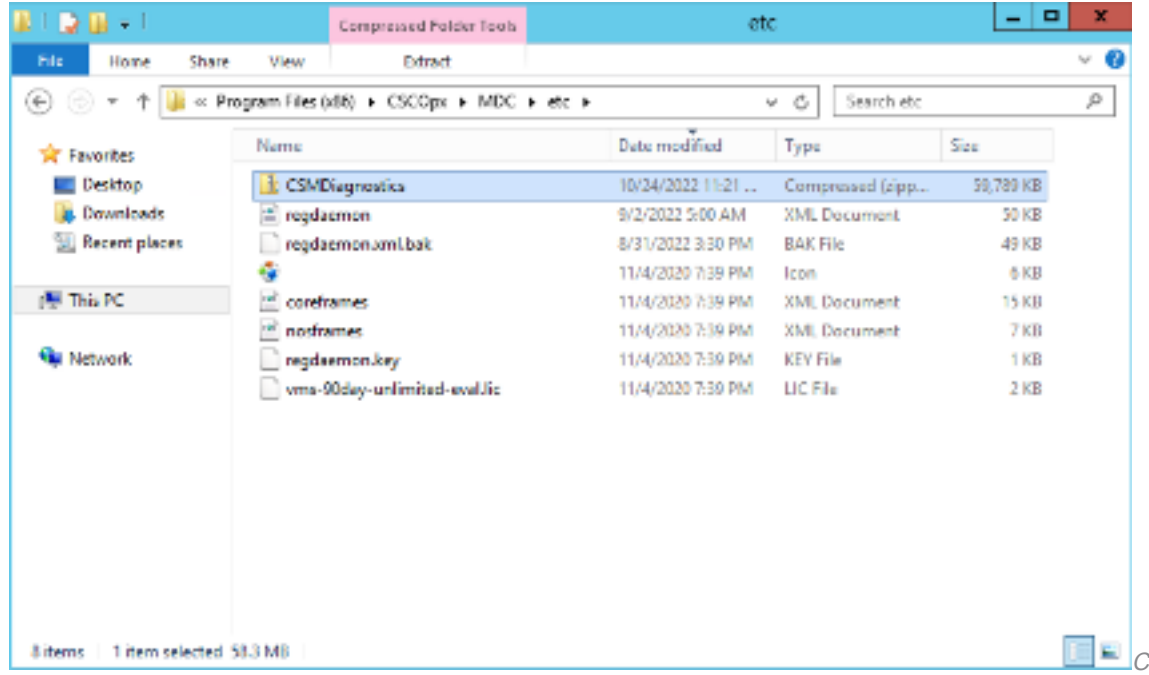

CSM常規診斷檔案位置

### 指示燈診斷檔案

光源診斷檔案(CSMDiagnostics\_light.zip)包含常規診斷檔案(CSMDiagnostics.zip)的子集,因此它更 小且生成更快。

#### 生成燈光診斷檔案

1)在CSM Configuration Manager中,轉到Tools > Security Manager Diagnostics > Light Diagnostics,然後按一下:

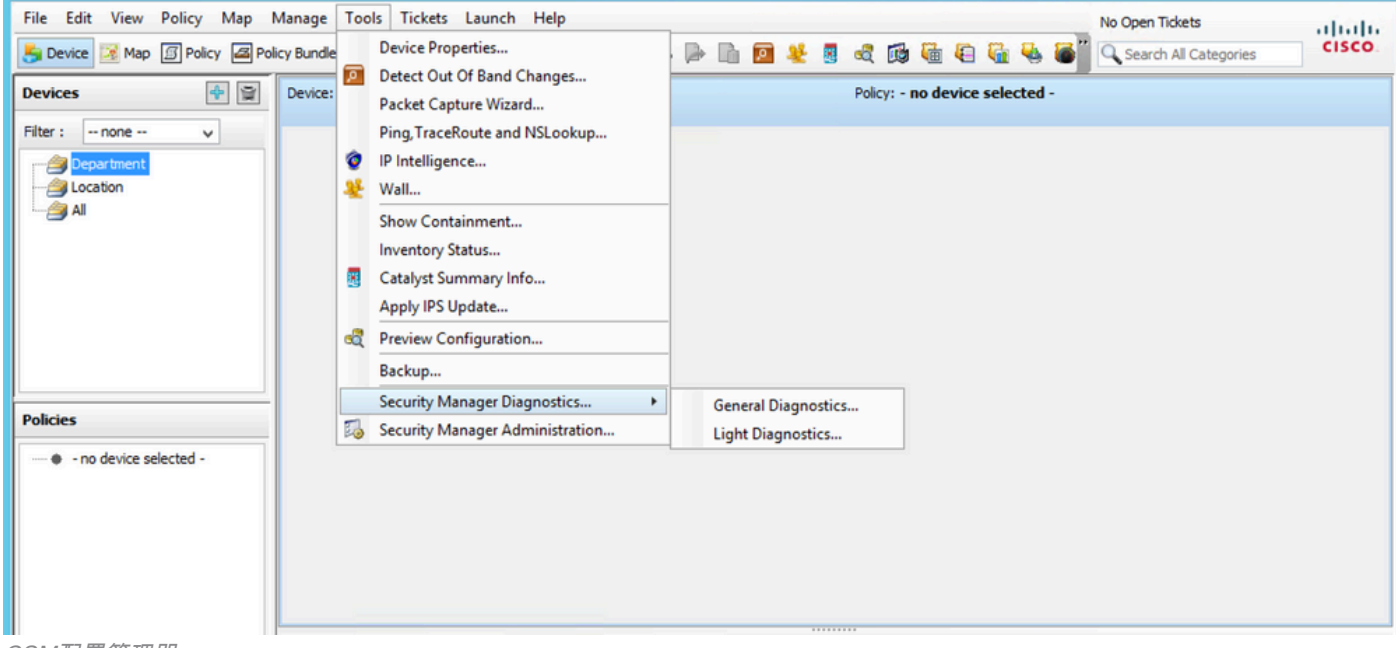

CSM配置管理器

#### 2)彈出此對話方塊時,按一下OK:

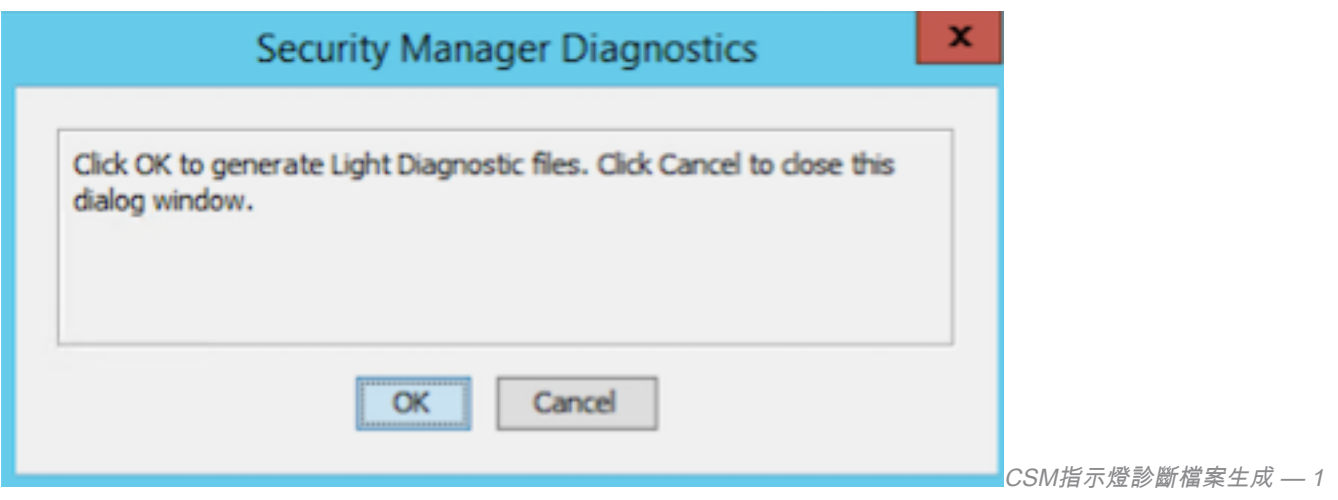

3)對話方塊視窗顯示生成輕型診斷檔案的狀態:

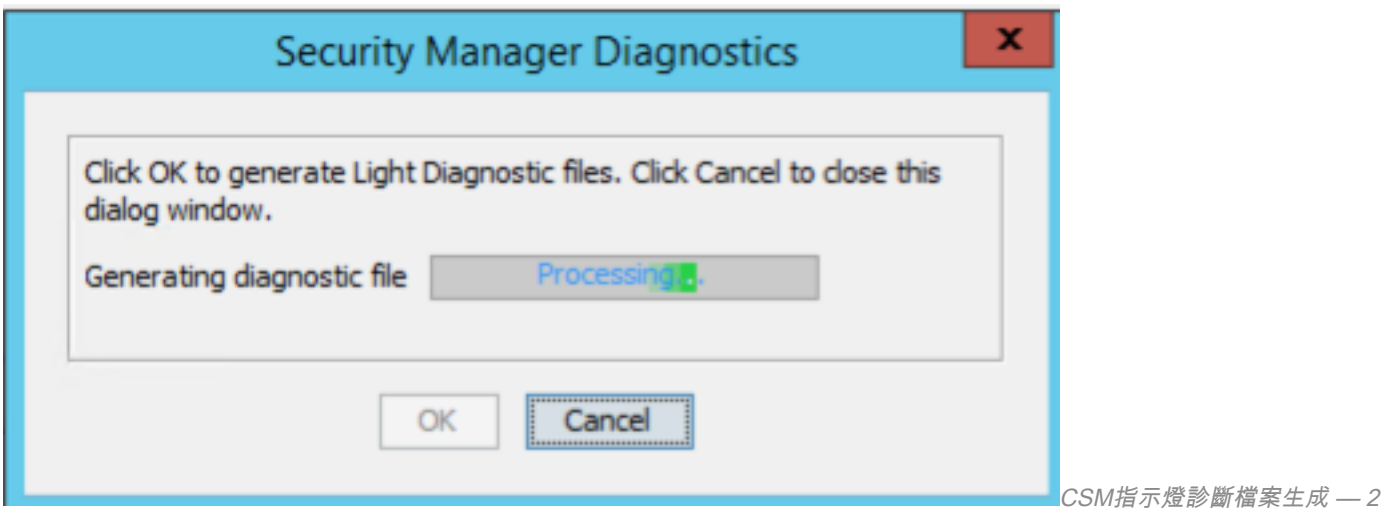

4)生成完成後,對話方塊將顯示檔名和檔案所在的Windows Server上的目錄:

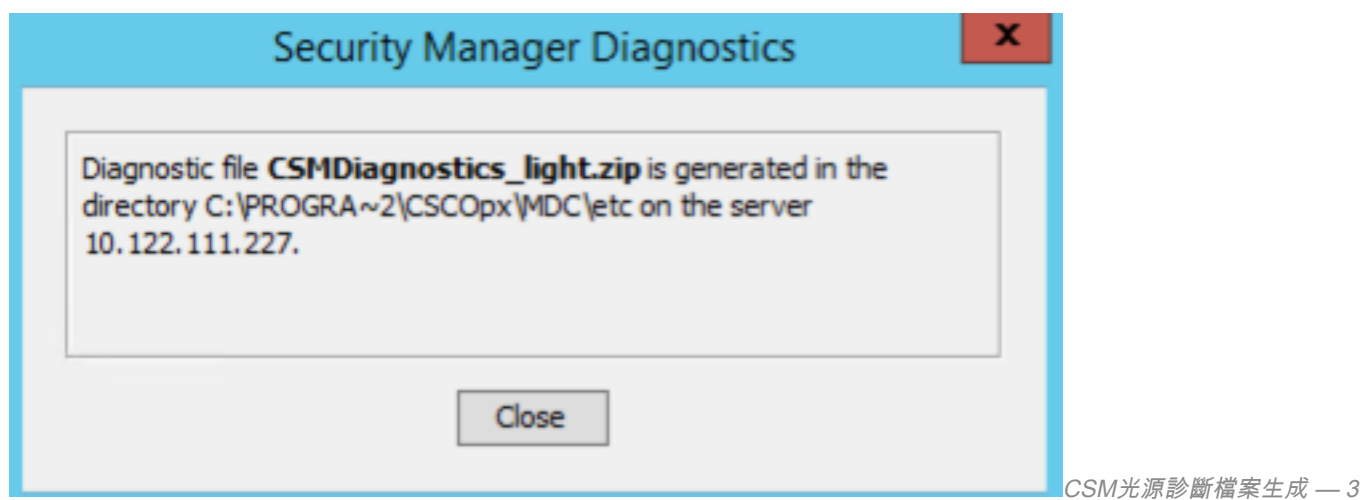

#### 5)導航到目錄中的檔案:

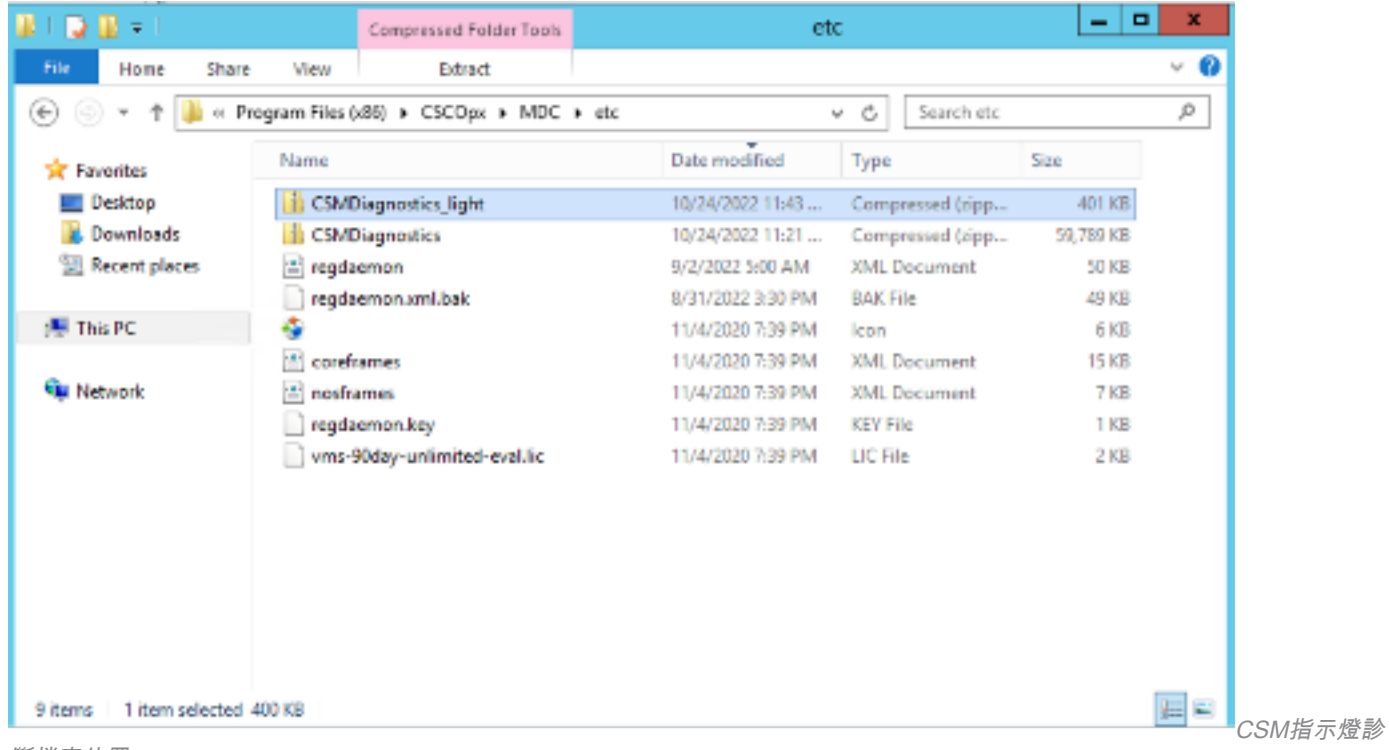

# 影片

此影片演示CSM診斷檔案生成過程:

#### 關於此翻譯

思科已使用電腦和人工技術翻譯本文件,讓全世界的使用者能夠以自己的語言理解支援內容。請注 意,即使是最佳機器翻譯,也不如專業譯者翻譯的內容準確。Cisco Systems, Inc. 對這些翻譯的準 確度概不負責,並建議一律查看原始英文文件(提供連結)。